# **HTML-5.com HTML <menu> Tag for Drop-Down Menus**

# <span id="page-0-1"></span>**HTML <menu> Tag for Drop-Down Menus**

#menu# for drop-down web menus. #menu# description, syntax, usage, attributes and examples. HTML-5.com is a great guide for web developers. [TV Series & Actors and](http://TVSeries.com/) [Actresses](http://TVSeries.com/). Follow [TV Series](http://plus.google.com/115541175134064407557/) and [HTML 5](http://plus.google.com/100115770145624791433/) on Google+.

[HTML-5.com](http://www.HTML-5.com/index.html) > itemscopehttp://data-vocabulary.org/Breadcrum[b<span](/index.html) [itemprop="title">HTML 5</span>](/index.html) ➢ itemscopehttp://data-vocabulary.org/Breadcrumb[<span](/tags/index.html) [itemprop="title">HTML Tags</span>](/tags/index.html) > itemscopehttp://data-vocabulary.org/Breadcrumb **HTML <menu> Tag for Drop-Down Menus** 

> itemscopehttp://data-vocabulary.org/Breadcrumb[<span itemprop="title">Examples</](#page-1-0) [span>](#page-1-0)

# **The <menu> Tag in HTML 5**

The <menu> tag provides an easy way to create menus on a web page. It is one of the [tags](../index.html#interactive-content-tags) [for interactive content in HTML](../index.html#interactive-content-tags). As in previous [versions of HTML](../../html-versions-and-history.html#html-versions), a web site's menu system can be coded in [XSLT](http://www.Acronyms.net/terms/x/XSL-Transformation/) templates coded in [style sheets](../xml-stylesheet-instruction/index.html) referenced from multiple web pages in order to create a cacheable site-wide menu.

# **Drop-Down Menu Demo**

<menu type="toolbar"> <menu label="Sections"> **[Tutorials](../../tutorials/) [Examples](../../examples/)** </menu> <menu label="<menu>"> **Description [Syntax](#page-0-0) [Attributes](#page-1-1) [Examples](#page-1-0) [Changes](#page-3-0)** </menu> </menu> This is an actual working example of the [drop-down menu example code](#page-2-0) below. It shows how to implement a drop-down menu without JavaScript. It only requires CSS, which works even if JavaScript is disabled for some reason.

# [back to top](#page-0-1)

# <span id="page-0-0"></span>**<menu> Tag Syntax**

# **Rules for coding HTML menu elements**

# **Child Elements of the <menu> tag**

# **[<li> tag\(s\)](../li-tag/index.html)**

The <menu> tag can contain a list of commands, similar to an [unordered list.](../ul-tag/)

# **[<button> tag\(s\)](../button-tag/index.html)**

#### **[<command> tag\(s\)](../command-tag/index.html)**

#### **[<select> tag\(s\)](../select-tag/index.html)**

[back to top](#page-0-1)

# <span id="page-1-1"></span>**<menu> Tag Attributes**

#### **Attributes of the <menu> tag**

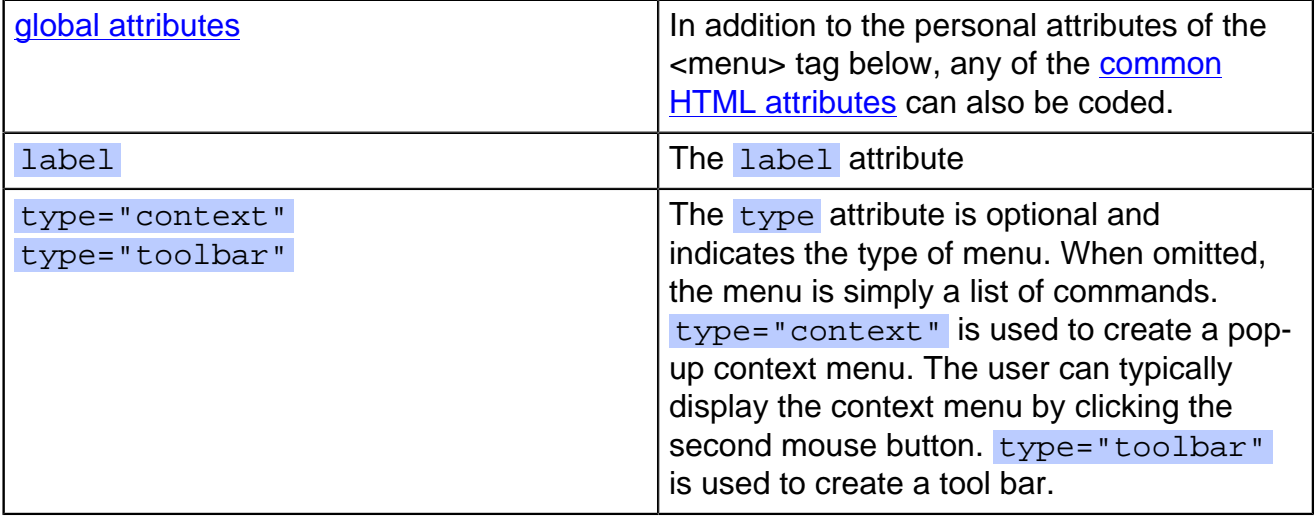

[back to top](#page-0-1)

# <span id="page-1-0"></span>**<menu> Tag Examples**

#### **Examples of the menu tag in HTML 5**

#### **Menu with Radio Buttons**

```
 <menu>
    <li><input type="radio" name="drinks"/>Coffee</li>
    <li>>input type="radio" name="drinks"/>Tea</li>
 </menu>
```
#### **Menu with Check Boxes**

```
 <menu>
    <li><input id="cream" type="checkbox" name="withCream"/>Cream</li>
    <li><input id="sugar" type="checkbox" name="withSugar"/>Sugar</li>
 </menu>
```
<script> function menuChanged() { var out1 = document.getElementById("out1"); if (! document.getElementsByName) { if (out1.innerHTML.length <= 1) { alert('Sorry, your browser does not support "document.getElementsByName"'); out1.innerHTML = '(Your browser does not support "document.getElementsByName")'; } return; } var drinks = document.getElementsByName("drinks"); var chkd; for  $(i = 0; i <$  drinks.length;  $i +$ +) { if (drinks[i].checked) chkd = drinks[i]; } if (document.getElementById("cream1").checked) { if (document.getElementById("sugar1").checked) { out1.innerHTML = "You selected " + chkd.value + " with cream and sugar"; } else { out1.innerHTML = "You selected " + chkd.value + " with cream"; } } else { if (document.getElementById("sugar1").checked)  $\{$  out1.innerHTML = "You selected " + chkd.value + " with sugar";  $\}$  else  $\{$  out1.innerHTML = "You selected " + chkd.value + " without cream or sugar";  $\}$   $\}$  </script> Select your preferred beverage and any additives:

# **HTML-5.com HTML <menu> Tag for Drop-Down Menus**

<input type="radio" name="drinks" value="coffee" onchange="menuChanged()" style="margin-right: 1em"></input>Coffee <input type="radio" name="drinks" value="tea" onchange="menuChanged()" style="marginright: 1em"></input>Tea </menu> <menu style="list-style: none"> <input id="cream1" type="checkbox" name="withCream" value="cream" onchange="menuChanged()" style="margin-right: 1em"></input>Cream

<input id="sugar1" type="checkbox" name="withSugar" value="sugar" onchange="menuChanged()" style="margin-right: 1em"></input>Sugar </menu>

<output id="out1"> </output>

#### <span id="page-2-0"></span>**Drop-Down Menu**

```
 <nav style="height: 1.5em">
  <style scoped="scoped">
  menu[type="toolbar"], menu[type="toolbar"] * {
     margin: 0;
     padding: 0:
  }
  menu[type="toolbar"] > li {
     display: inline-block;
     vertical-align: top;
     border: 2px solid #000000;
  }
  menu[type="toolbar"] > li > menu {
     float: left;
     width: 8em;
     background-color: #cccccc;
     text-align: center;
  }
  menu[type="toolbar"] > li > menu:before {
     content: attr(label);
     color: #333333;
  }
  menu[type="toolbar"] > li > menu > li {
     position: relative;
     z-index: 1;
     background-color: #cccccc;
     text-align: left;
     display: none;
      -moz-transition: background-color 0.3s;
      -webkit-transition: background-color 0.3s
  }
  menu[type="toolbar"] > li > menu:hover > li {
     display: block;
  }
  menu[type="toolbar"] > li > menu:hover > li:first-child {
     border-top: 2px solid #000000;
  }
  menu[type="toolbar"] > li > menu > li > a {
     padding: 0 1em;
     color: #333333;
     text-decoration: none;
  }
  menu[type="toolbar"] > li > menu:hover,
  menu[type="toolbar"] > li > menu:hover:before,
  menu[type="toolbar"] > li > menu > li:hover,
  menu[type="toolbar"] > li > menu > li:hover > a
\lceil \cdot \rceil background-color: #999999;
      color: #000000;
\begin{array}{ccc} \end{array}
```

```
ZOTT ACCILENT CORP. Page 3 of 4
```

```
 </style>
 <menu type="toolbar">
   \langleli>
       <menu label="Sections">
           <li><a href="../../tutorials/">Tutorials</a></li>
           <li><a href="../../examples/">Examples</a></li>
       </menu>
   \langleli>
   \leqlis
      <menu label="&lt;menu&gt;">
          <li><a href="#description">Description</a></li>
          <li><a href="#syntax">Syntax</a></li>
          <li><a href="#attributes">Attributes</a></li>
          <li><a href="#examples">Examples</a></li>
          <li><a href="#whats-new">Changes</a></li>
       </menu>
   \langle/li\rangle </menu>
\langle/nav\rangle
```
[back to top](#page-0-1)

# **Changes in HTML 5 - <menu> Tag**

# <span id="page-3-0"></span>**What's new in HTML 5**

The <menu> tag has been redefined in HTML version 5. In addition, the label, type and global contextmenu attributes have been added.

# **Differences between HTML 5 and earlier versions of HTML**

The <menu> tag was deprecated in HTML version 4 and has now been redefined in HTML 5. Make sure that you are using the HTML 5 definition of the <menu> tag, not a pre-HTML v4 definition.

The [2000-2010 Recommendations from the W3C HTML Working Group](../../html-versions-and-history.html#html-versions) defined the [HTML](../../tutorials/html-namespaces.html#html-namespace) [namespace](../../tutorials/html-namespaces.html#html-namespace) for the **menu** element type name along with the names of all [HTML element](../../tutorials/html-namespaces.html#namespace-partitions) [types](../../tutorials/html-namespaces.html#namespace-partitions). In older (pre-2000) [versions of HTML](../../html-versions-and-history.html#html-versions), element type names were not associated with a namespace.

[back to top](#page-0-1)

# *THE END*